### **BAB III**

### **ANALISIS DAN PERANCANGAN SISTEM**

### **3.1 Analisis Sistem**

Penguraian dari suatu sistem informasi yang utuh ke dalam bagian-bagian komponennya dengan maksud untuk mengidentifikasikan dan mengevaluasi permasalahan, kesempatan, hambatan yang terjadi dan kebutuhan yang diharapkan sehingga dapat diusulkan perbaikan.

#### **3.1.1 Analisis Sistem Yang Berjalan Saat Ini**

Sistem informasi kampus yang berjalan di Universitas Sahid Suakarta saat ini sudah menggunakan *website* sebagai alat penyalurnya. *Admin* melakukan *input data* yang akan ditampilkan pada *website* melalui halaman *admin,* kemudian *data* tersebuat akan disimpan di dalam *database* untuk kemudian bisa ditampilkan pada *website* sebagai sebuah informasi. Mahasiswa yang ingin mencari informasi tentang kampus bisa membuka *website* pada alamat [http://usahidsolo.ac.id.](http://usahidsolo.ac.id/) Pada *website*  kampus tersedia berbagai informasi mengenai kegiatan kampus dan *profile* dari setiap fakultas hingga program studi. Analisis sistem yang berjalan saat ini disajikan pada Gambar 3.1 dan Gambar 3.2.

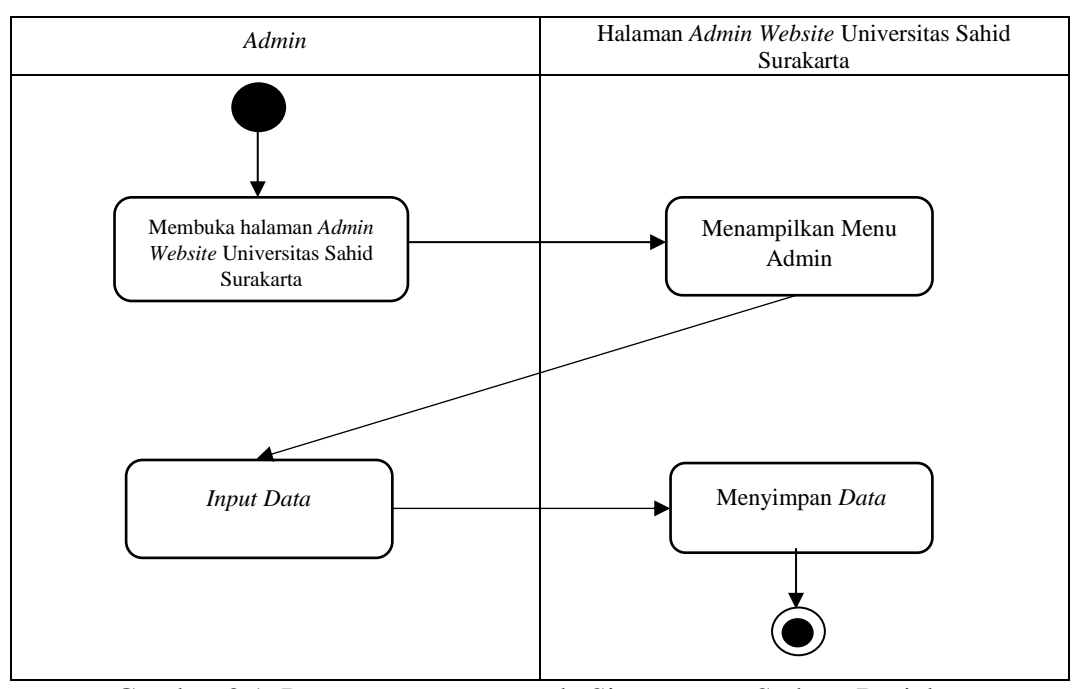

Gambar 3.1. Proses *Input Data* pada Sistem yang Sedang Berjalan

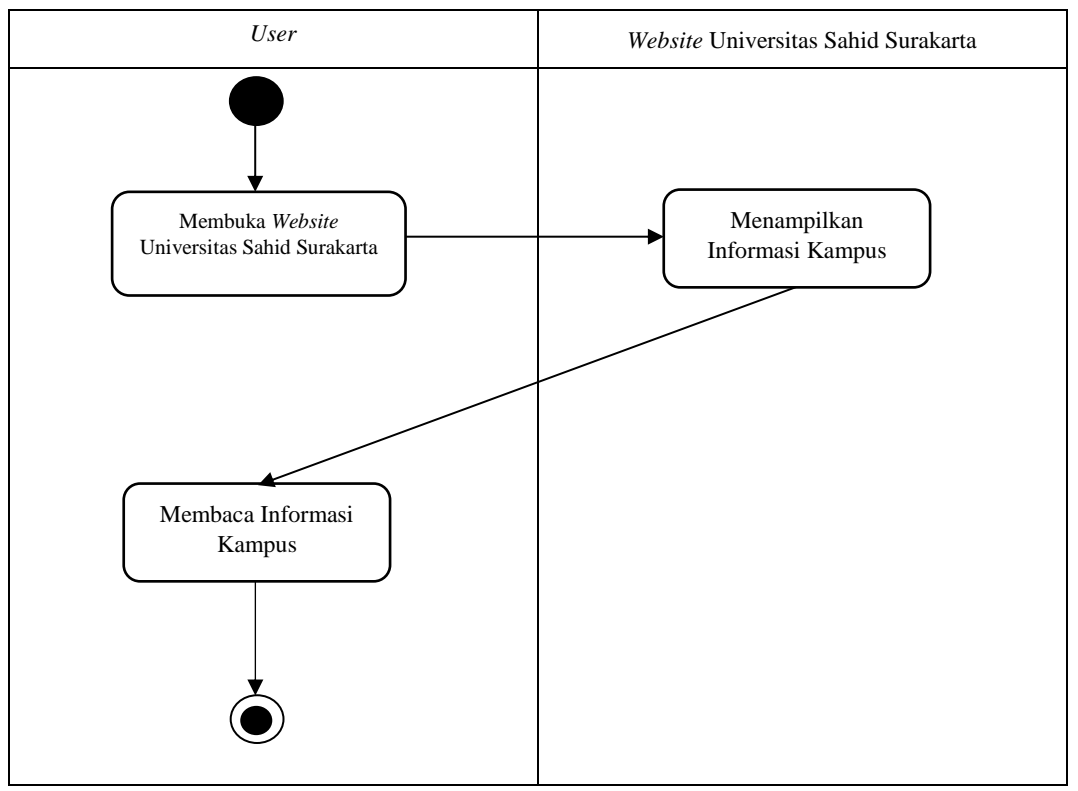

Gambar 3.2. Proses Akses Informasi pada Sistem yang Sedang Berjalan

# **3.1.2. Analisis Sistem Yang Baru**

Halaman Admin pada aplikasi portal informasi kampus memiliki fitur yang masih sama dengan halaman *admin* pada sistem lama, dimana admin dapat melakukan input berita dan manipulasi berita.

*Client* juga bisa membuka aplikasi pada saat *admin* mengirim notifikasi ke aplikasi jika ada berita yang baru di-*update*. Proses akses informasi dengan notifikasi pada sistem yang baru disajikan pada Gambar 3.3.

*Client* pada sistem ini berupa aplikasi android yang berfungsi sebagai penerima informasi. *Client* akan menerima notifikasi jika ada *update* berita dari Admin. Proses akses informasi oleh *user* tanpa notifikasi pada sistem yang baru disajikan pada Gambar 3.4.

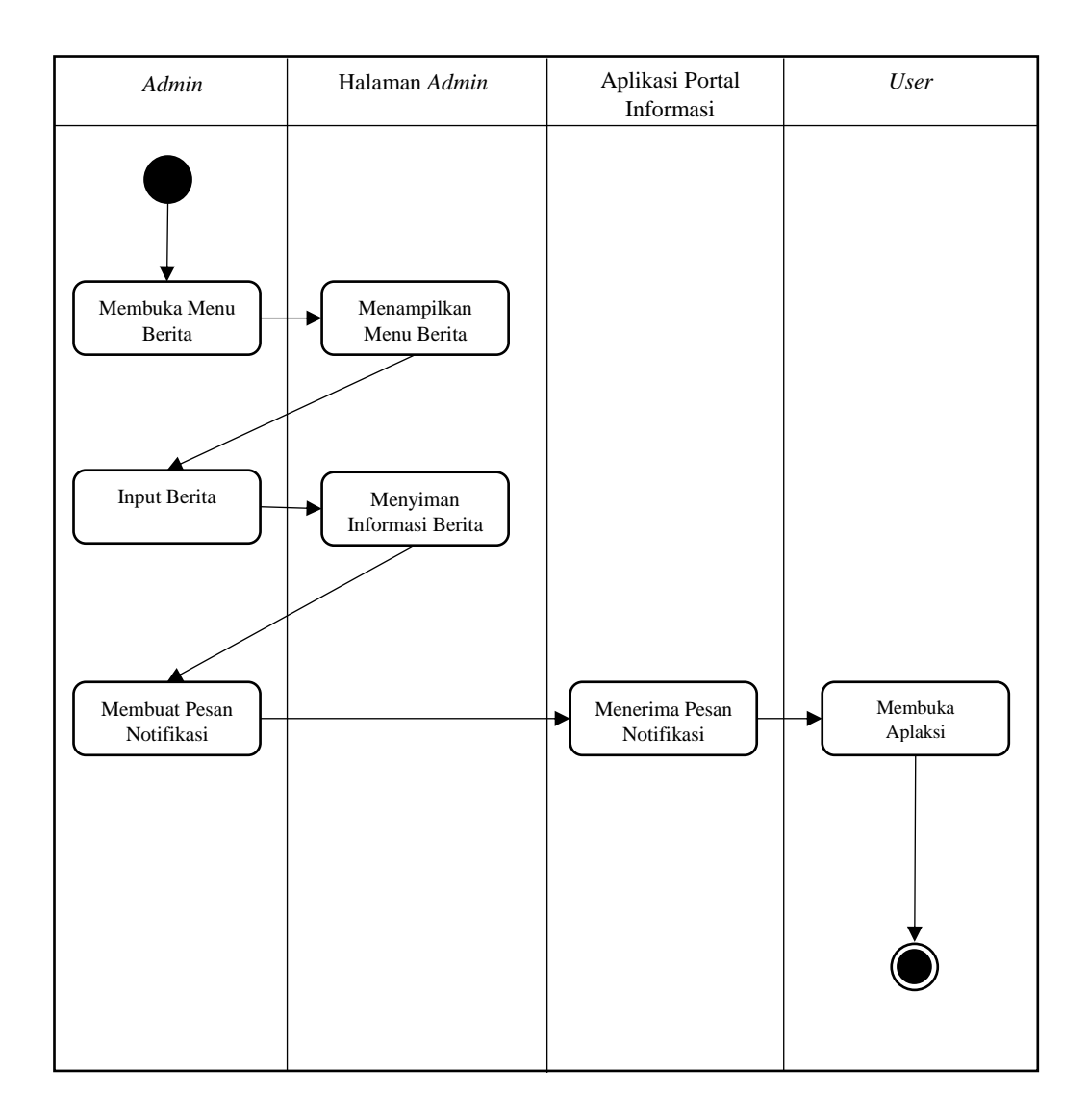

Gambar 3.3 Proses Akses Informasi Dengan Notifikasi pada Sistem Baru

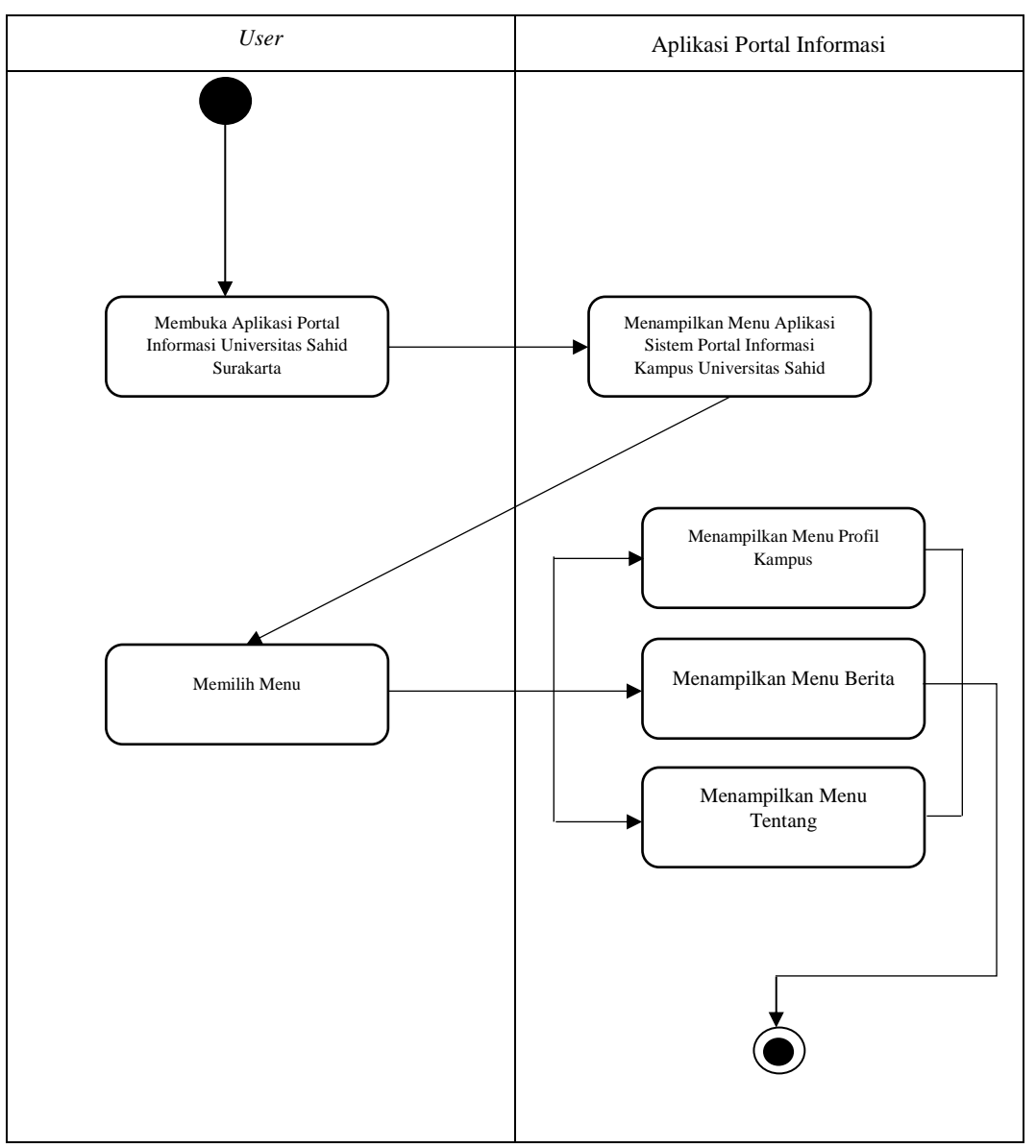

Gambar 3.4 Proses Akses Informasi Tanpa Notifikasi pada Sistem Baru

#### **3.2 Kebutuhan Sistem**

Untuk mempermudah menganalisis sebuah sistem, dibutuhkan dua jenis kebutuhan, kebutuhan fungsional dan kebutuhan *non*-fungsional.

### **3.2.1 Kebutuhan Fungsional**

Kebutuhan fungsional adalah kebutuhan yang berisi proses-proses apa saja yang nantinya dilakukan oleh sistem. Dari uraian tersebut, maka kebutuhan fungsional pada aplikasi portal informasi kampus adalah :

1) Aplikasi harus mampu menampilkan informasi pada layar *smartphone*  android.

2) Aplikasi harus mampu memunculkan pemberitahuan pada *task bar* jika ada informasi baru.

#### **3.2.2 Kebutuhan** *Non***-fungsional**

Kebutuhan *non*-fungsional adalah kebutuhan yang menitikberatkan pada properti prilaku yang dimiliki oleh sistem. Dari uraian tersebut, maka kebutuhan non fungsional pada aplikasi portal informasi kampus adalah :

- 1) *Availability* : Aplikasi harus mampu dioperasikan selama waktu yang diinginkan.
- 2) *Respon Time* : Waktu yang dibutuhkan untuk memulai Aplikasi harus dibawah 5 menit.
- 3) *Control* : Tombol-tombol yang tersedia harus berjalan sesuai fungsi dan kegunaannya.
- 4) *Usability* : *User Interface* pada Aplikasi portal informasi kampus ini harus jelas dan mudah dipahami oleh semua pengguna.

# **3.3 Perancangan Sistem dan Perangkat Lunak**

### **3.3.1** *Use Case Diagram*

Sistem portal informasi kampus Universitas Sahid Surakarta berbasis android ini memiliki 2 aktor yaitu *admin* dan *user*.

*Admin* dapat membuka halaman *admin* melaui *web browser,* kemudian akan terdapat menu-menu untuk melakukan olah *data* yang nantinya akan disimpan dalam *database* untuk kemudian bisa ditampilkan pada Aplikasi portal berita kampus. *Use case diagram* untuk *Admin* disajikan pada Gambar 3.5.

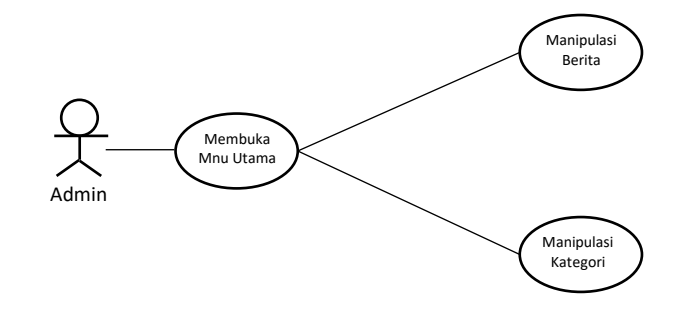

Gambar 3.5 *Use Case Diagram Admin*

*User* dapat membuka Aplikasi portal informasi kampus pada *smartphone*. Dalam Aplikasi ini, *User* bisa melihat informasi berita yang telah di sediakan oleh *admin*. *Use case diagram* untuk *User* disajikan pada Gambar 3.6.

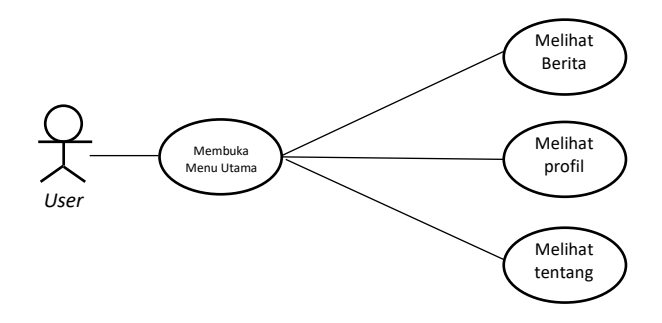

Gambar 3.6 *Use Case Diagram User*

#### **3.3.2** *Activity Diagram*

*Activity diagram* mengGambarkan rangkaian aliran aktifitas, digunakan untuk mendeskripsikan aktifitas yang dibentuk dalam suatu operasi sehingga dapat juga digunakan untuk aktifitas lainnya seperti *use case* atau interaksi.

# **3.3.2.1** *Activity Diagram* **Aplikasi**

*Activity Diagram* pada aplikasi diawali dengan *user* sebagai aktor memulai atau membuka aplikasi portal informasi Universitas Sahid Surakarta, kemudian akan langsung terbuka sebuah menu utama yang berisi informasi berita tentang kegiatan di Universitas Sahid Surakarta. *Activity Diagram* aplikasi portal informasi kampus Universitas Sahid Surakarta disajikan pada Gambar 3.7.

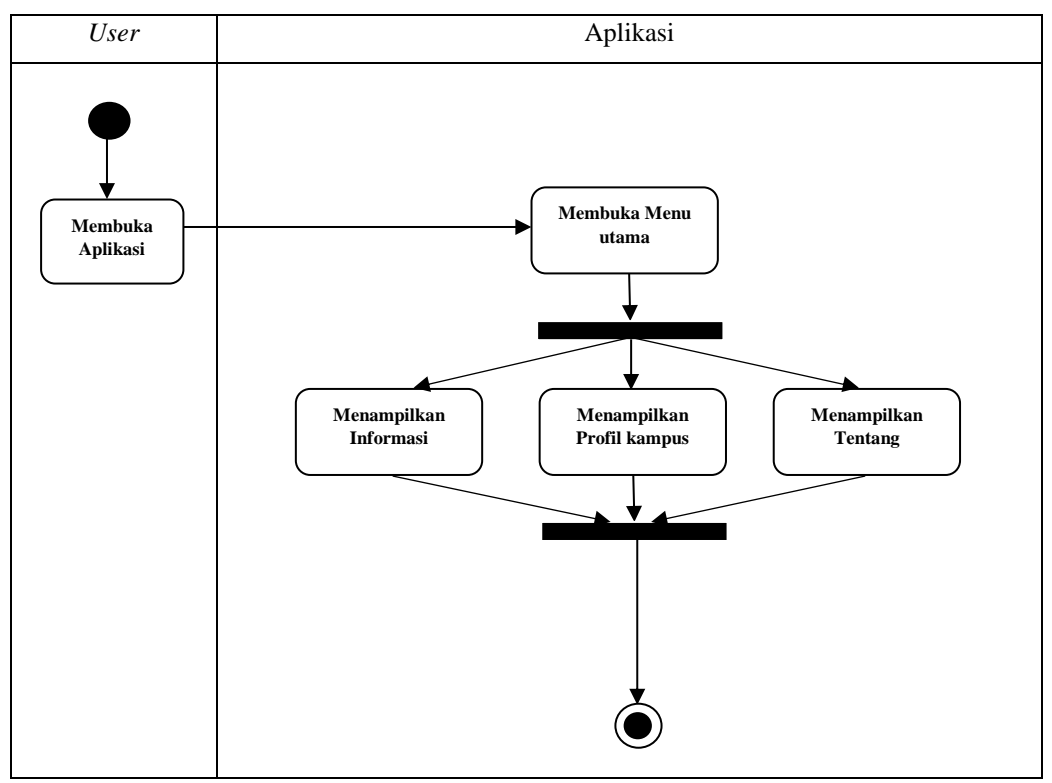

Gambar 3.7. *Activity Diagram* Aplikasi

# **3.3.2.2** *Activity Diagram* **Halaman** *Admin*

*Activity Diagram* pada halaman *admin* diawali dengan *admin* sebagai aktor memulai atau membuka halaman *admin* portal informasi Universitas Sahid Surakarta, kemudian akan langsung terbuka sebuah menu utama yang berisi fitur untuk melakukan manipulasi data yang digunakan untuk memberikan informasi berita tentang kegiatan di Universitas Sahid Surakarta. *Activity Diagram* halaman *admin* portal informasi kampus Universitas Sahid Surakarta disajikan pada Gambar 3.8.

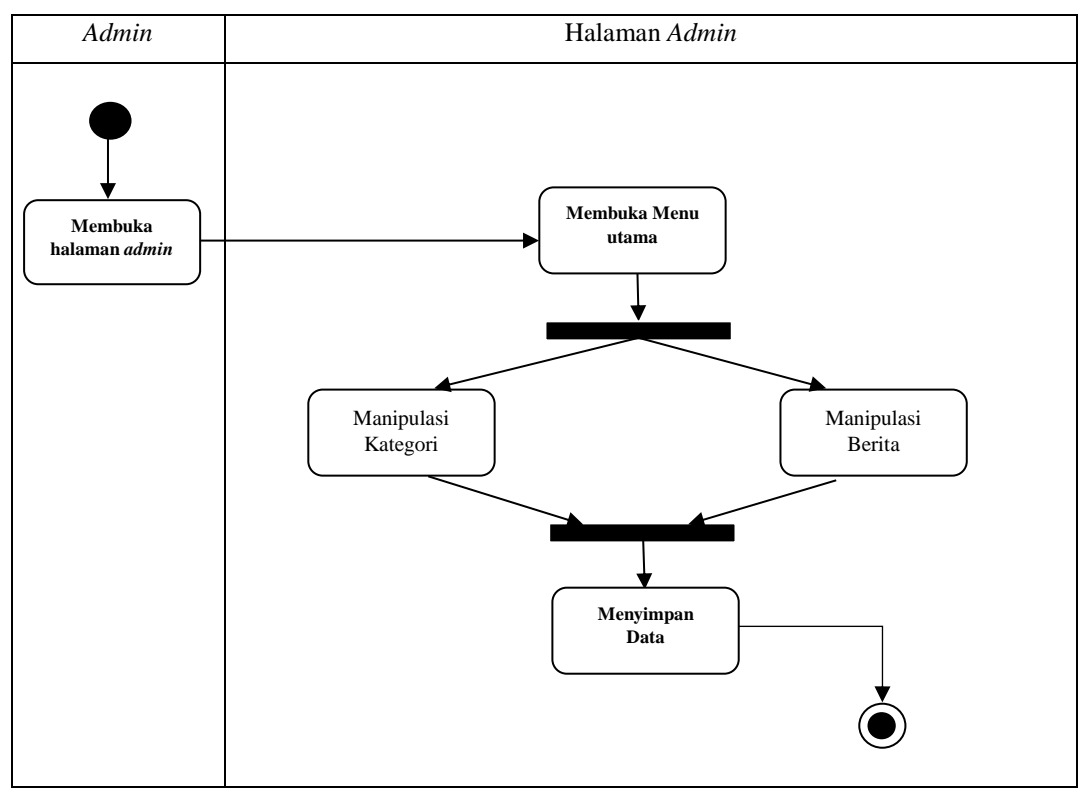

Gambar 3.8. *Activity Diagram* Halaman *Admin*

# **3.3.3** *Sequence Diagram*

*Sequence diagram* menggambarkan kolaborasi dinamis antara sejumlah objek. Kegunaan untuk menunjukan rangkaian pesan yang dikirim antara objek juga interaksi antara objek, sesuatu yang terjadi pada titik tertentu dalam eksekusi sistem.

# **3.3.3.1** *Sequence Diagram User*

*User* akan disajikan tampilan utama berupa menu yang berisi informasi berita kampus yang di *update* oleh admin. *Sequence diagram user* disajikan pada Gambar 3.9.

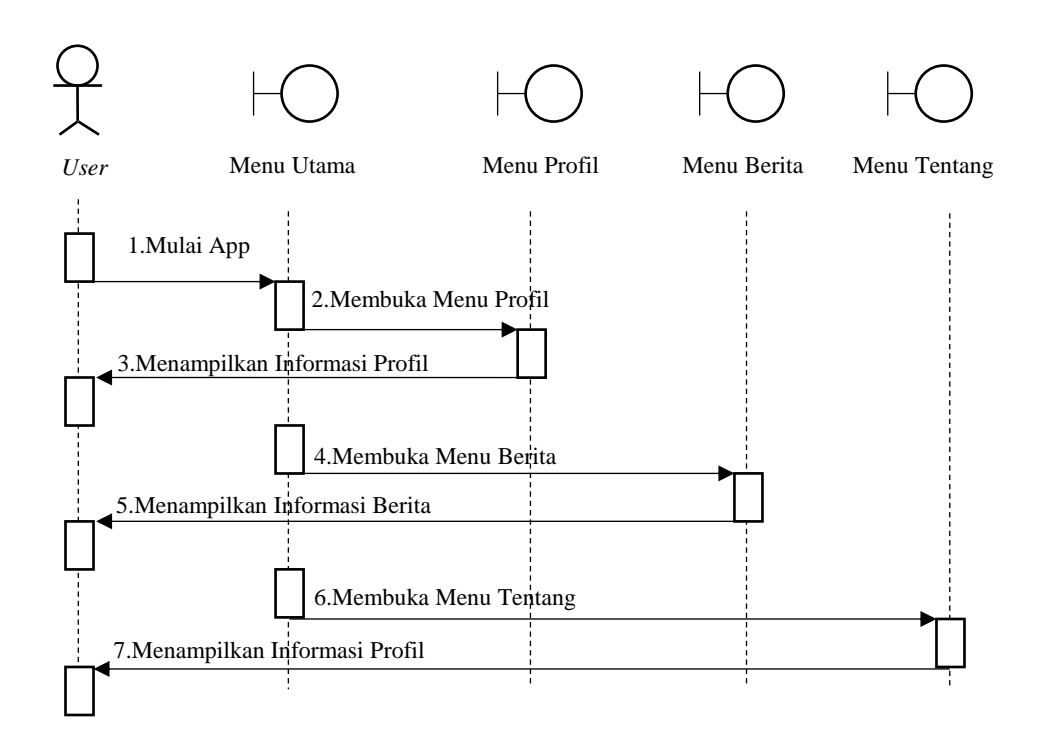

Gambar 3.9 *Sequence Diagram User*

#### **3.3.4** *Class Diagram*

*Class Diagram* menggambarkan struktur dan deskripsi *class*, *package* dan *object* berserta hubungan satu sama lain seperti *contaiment*, pewarisan, asosiasi, dan lain-lain. *Class diagram* membantu dalam visualisasi struktur kelas-kelas dari suatu sistem yang merupakan tipe *diagram* yang paling banyak dipakai. *Class Diagram* sistem portal informasi kampus disajikan pada Gambar 3.10.

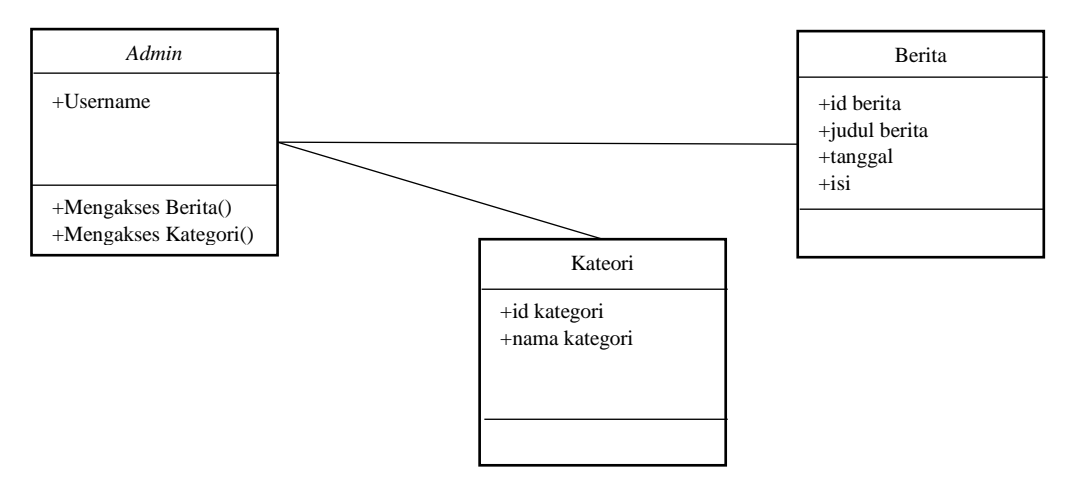

Gambar 3.10 *Class Diagram* Sistem Portal Informasi Kampus

# **3.3.5** *Deployment Diagram*

*Deployment Diagram* menggambarkan detail bagaimana komponen di-sebar (*di-deploy*) kedalam infrastruktur sistem, dimana komponen akan terletak (pada mesin, *node, server*, atau piranti kertas apa), bagaimana kemampuan jaringan pada lokasi tersebut, spesifikasi *server*, dan hal-hal lain yang bersifat fisikal. *Deployment Diagram* Sistem portal informasi kampus Universitas Sahid Surakarta disajikan pada Gambar 3.11.

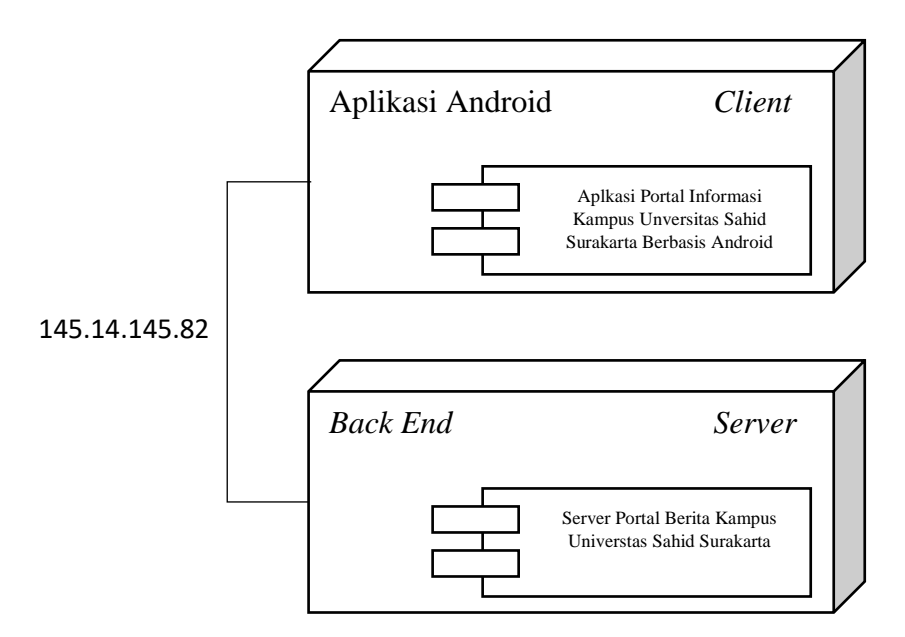

Gambar 3.11 *Deployment Diagram* Sistem Portal Informasi Kampus

### **3.4 Desain** *Layout Form*

#### **3.4.1 Desain Tampilan Halaman** *Admin*

Desain tampilan halaman *admin* akan menyajikan sebuah halaman yang berisi 3 menu, *dashboard*, kategori dan berita. *Dashboard* adalah halaman awal yang berisi tulisan selamat dating, menu kategori berisi *form* untuk *admin* memanipulasi kategoi, dan menu berita adalah *form* dimana *admin* dapat melakukan manipulasi data berita.

## **3.4.1.1 Desain Tampilan Menu** *Dashboard*

Menu dashboard adalah menu awal halaman yang berisi pesan selamat datang kedalam sistem portal informasi kampus Universitas Sahid Surakarta. Desain tampilan menu *dashboard* disajikan pada Gambar 3.12.

| Halaman Admin |                                               |
|---------------|-----------------------------------------------|
| Dashboard     | Selamat Datang di Halaman Admin Sistem Portal |
| Kategori      | Informasi Kampus Universitas Sahid Surakarta  |
| <b>Berita</b> |                                               |
|               |                                               |
|               |                                               |
|               |                                               |
|               |                                               |
|               |                                               |
|               |                                               |

Gambar 3.12 Desain Tampilan Menu *Dashboard*

# **3.4.1.2 Desain Tampilan Menu Kategori**

Menu kategori adalah menu dimana *admin* melaukan manipulasi data kategori. Menu kategori menyediakan sebuah tabel untuk menapilkan *data* kategori yang telah dibuat beserta perintah untuk melakukan *edit* dan *delete,* halaman kategori juga menyediakan sebuah *form* isian untuk melakukan *input data* baru dan melakukan *edit data.* Desain tampilan menu kategori disajikan pada Gambar 3.13.

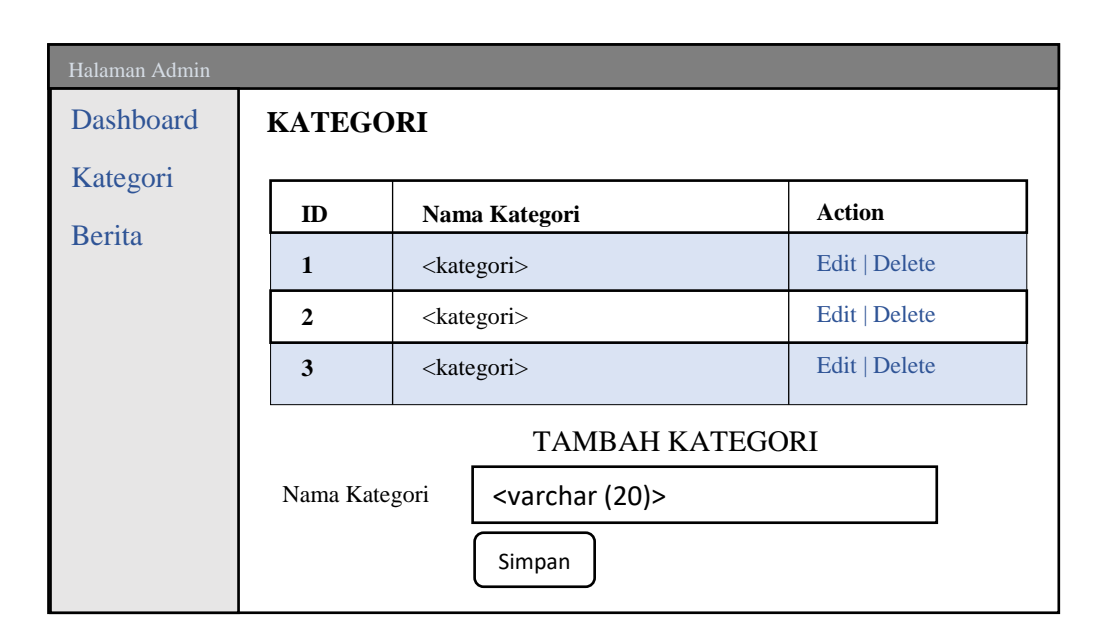

Gambar 3.13 Desain Tampilan Menu Kategori

# **3.4.1.3 Desain Tampilan Menu Berita**

Menu berita adalah menu dimana *admin* melakukan manipulasi *data* berita. Menu berita menyediakan sebuah tabel untuk menampilkan *data* berita yang telah dibuat beserta perintah *edit* dan *delete data.* Halaman *admin* juga menyediakan sebuah *form* isian untuk melakukan *input data* baru atau melakukan *edit data.*  Desain tampilan menu berita disajikan pada Gambar 3.14.

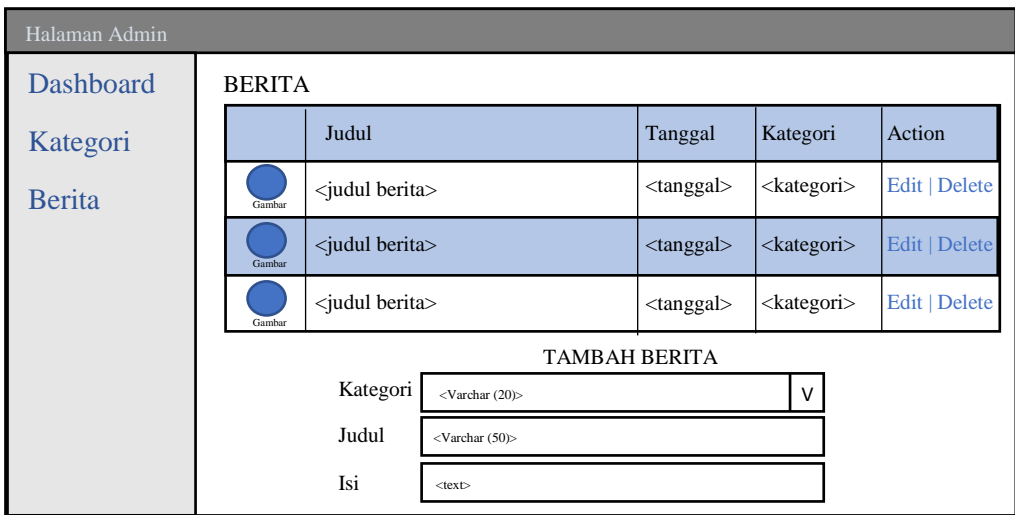

Gambar 3.14 Desain Tampilan Berita.

#### **3.4.2 Desain Tampilan Aplikasi**

Desain tampilan aplikasi akan menyajikan 3 menu yaitu, Profil Kampus, Berita, dan Tentang. Profil kampus adalah menu yang akan menampilkan informasi mengenai profil dari Universitas Sahid Surakarta. Menu berita akan menampilkan list berita yang akan menampilkan detailnya setelah *user* menekan tombol detail. Pada menu Tentang, *user* akan disajikan informasi mengenai detail aplikasi dan pengembang.

### **3.4.2.1 Desain Tampilan Profil Kampus**

Menu Profil kampus akan menyajikan sebuah gambar logo Universitas Sahid Surakarta disertai dengan informasi mengenai profil dari Universitas Sahid Surakarta. Desain tampilan menu profil kampus disajikan pada Gambar 3.15.

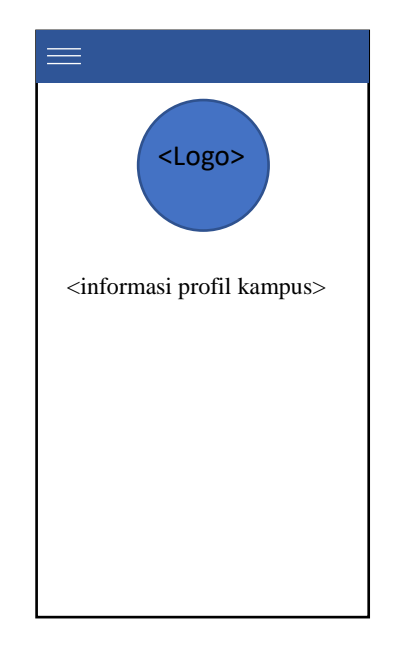

Gambar 3.15 Desain Tampilan Profil Kampus.

### **3.4.2.2 Desain Tampilan Menu Berita**

Menu berita akan menyajikan sebuah daftar berita dengan gambar, kategori, tanggal, judul, dan sedikit isi berita disertai dengan tombol detail yang akan mengarahkan *user* ke tampilan detail berita yang menampilkan keseluruhan konten berita yang dipilih. Desain tampilan menu berita disajikan pada Gambar 3.16.

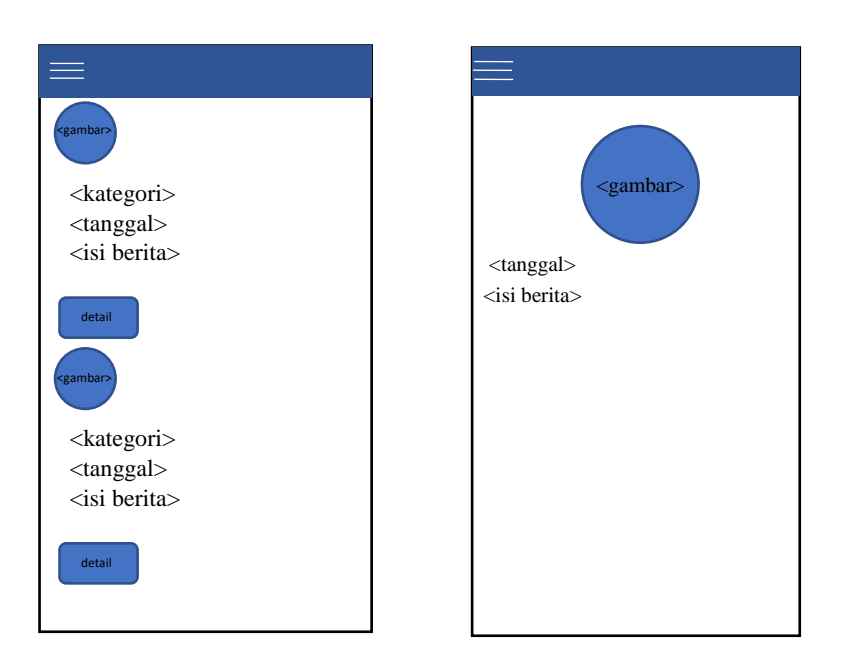

Gambar 3.16 Desain Tampilan Menu Berita.

# **3.4.2.3 Desain Tampilan Menu Tentang**

Menu tentang akan menyajikan informasi tentang detail aplikasi dan pengambang. Informasi Tentang berisi gambar, nama pengembang, nama kampus, nomor induk mahasiswa, program studi, dan versi aplikasi. Desain tampilan menu tentang disajikan pada Gambar 3.17.

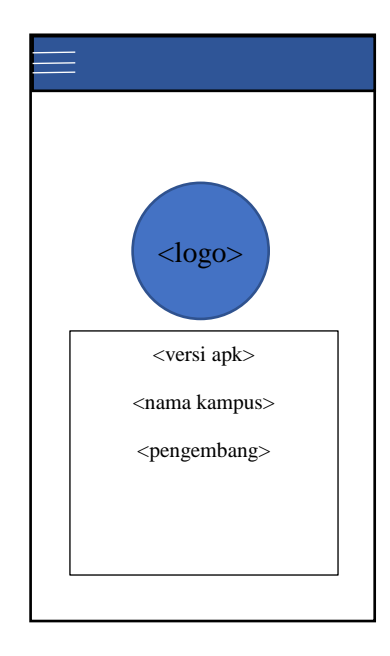

Gambar 3.17 Desain Tampilan Menu Tentang